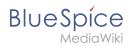

# Social Wiki

**BlueSpiceSocial** is a set of extensions that add social features around a wiki page. It allows users to quickly communicate on the wiki and to express their opinion on pages.

# Contents

| 1 Scope                              | 2 |
|--------------------------------------|---|
| 2 User profile                       | 2 |
| 3 Discussions                        | 3 |
| 4 Timeline                           |   |
| 4.1 Creating new entries             |   |
| 4.2 Interacting with social entities | 4 |
| 5 Blog                               |   |
| 6 Permissions                        |   |
| 7 Deactivating the comments feature  | 5 |
| 8 Related info                       | 5 |

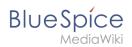

# Scope

BlueSpice Social contains the following functionality:

- User profile: Provides the page User:<username>.
- Attachments: Connects uploaded files to wiki pages.
- **Discussions:** Enables discussions with comments created on wiki pages. Discussion entries can be marked as "closed".
- **Activities:** Automatically creates pages in the *SocialEntity* namespace to track page edits and creations.
- **Blog:** Provides the special page *Special:Blog.* A blog view can also be embedded into individual wiki pages.
- **Microblog:** Similar to blog entries, but without a headline.
- **Timeline:** A chronological list of all social entities. The timeline filter can be used for displaying social entities on wiki pages.

## User profile

Every user has a profile that is displayed on the page *User:<username>*. Users can access their user profile by clicking on *Profile* in the user menu (located in the header bar).

The user profile shows the user's basic information (depending on the wiki setup) and the user's profile image.

Below the user info, the user's wiki activities are listed: Comments the user made, actions on pages, and in general the user's activity on the wiki. It also allows other users to leave comments on the user's profile page.

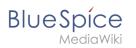

|          |                                                         | Name<br>Department<br>Function<br>Location<br>Telephone                | Sarah Naumann<br>IT<br>Senior Operations Engineer<br>Ulm<br>+49 73 4860-94 | ∎ Edit • |
|----------|---------------------------------------------------------|------------------------------------------------------------------------|----------------------------------------------------------------------------|----------|
|          |                                                         |                                                                        |                                                                            |          |
| Greg Run | ndlett über BlueSpi                                     | се                                                                     |                                                                            |          |
| 3        | Bei der EMWCon<br>best option out th                    | 🔥 Recommend (0) 👻                                                      |                                                                            |          |
| Sarah    | Ge Comment (1) vor e<br>Naumann                         | inem Monat + Sarah Naumann                                             | More 🗸                                                                     |          |
| 3        | Name<br>Department<br>Function<br>Location<br>Telephone | Sarah Naumann<br>IT<br>Senior Operations Engi<br>Ulm<br>+49 73 4860-94 | neer                                                                       | Natch    |
|          | vor einem Monat                                         |                                                                        |                                                                            |          |
|          |                                                         |                                                                        |                                                                            |          |
| Sarah Na | umann commented                                         | d "Starker Kaffee"                                                     |                                                                            |          |

## Discussions

BlueSpiceSocial integrates a discussion section at the bottom of every wiki page. This section allows users to create comments directly on a wiki page. If it is the first entry in a discussion, the discussion page is automatically created at this time if this is configured in the Configuration manager.

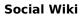

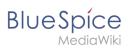

# Timeline

| reiber commented "Greg Rundlett über BlueSpice"                                                                                                    |                                                                                                    |
|----------------------------------------------------------------------------------------------------|----------------------------------------------------------------------------------------------------|
| Danke für den Hinweis! Eine Übersetzung wäre noch schön gewesen. Ich glaube auch nicht,<br>dass jeder Leser schon versteht, was WebDAV bringt. Vielleicht kann man das noch etwas<br>ausführlicher erklären? | A Recommend (0)                                                                                                    |
| vor einem Monat « HorstSchreiber                                                                                                    |                                                                                                    |
| dlett über BlueSpice                                                                                                    |                                                                                                    |
| Bei der EMWCon in Houston kam Greg Rundlett zu folgendem Ergebnis:BlueSpice is really th<br>best option out there - I think globally - for MediaWiki Enterprise, MediaWiki hosting and sup                   |                                                                                                    |
| Comment (1) vor einem Monat - Sarah Naumann commented "Starker Kaffee"                                                                                                    | More 🗸                                                                                                    |
| Naja. 6g Kaffee pro Tasse sagt die Anleitung. Und linear mit den Tassen steigt dann schon die<br>Pulvermenge. Übrigens: Wer den letzten Kaffee rauspresst, sollte gleich neuen kochen.                       | Recommend (0)                                                                                                    |
| vor einem Monat « Maik Kalb                                                                                                    |                                                                                                    |
|                                                                                                    | Danke für den Hinweis! Eine Übersetzung wäre noch schön gewesen. Ich glaube auch nicht,<br>dass jeder Leser schon versteht, was WebDAV bringt. Vielleicht kann man das noch etwas<br>ausführlicher erklären?<br>vor einem Monat «HorstSchreiber<br>Hett über BlueSpice<br>Bei der EMWCon in Houston kam Greg Rundlett zu folgendem Ergebnis:BlueSpice is really th<br>best option out there - I think globally - for MediaWiki Enterprise, MediaWiki hosting and sup<br>Comment(1) vor einem Monat « Sarah Naumann<br>commented "Starker Kaffee"<br>Naja. 6g Kaffee pro Tasse sagt die Anleitung. Und linear mit den Tassen steigt dann schon die |

Timeline is a special page that provides an overview of all social conversations on the wiki.

By default, it is listed on the *Main navigation*. You can also access the page directly at Special: Timeline . On this page, users can sort and filter existing social entries or create new entries.

#### **Creating new entries**

To create a new entry, click on the "Plus" icon to add a new timeline entry:

- Blog entry: Blog is used for topics to be shared with other users on the wiki
- **Microblog**: Like a blog entry, but without titles. It should be used for a short entry, e.g., a quick announcement.
- **Discussion topic**: Adds a discussion entry to a particular wiki page.

#### Interacting with social entities

Every entry in the timeline is called a social entity. Depending on the type of social entity, the following interaction options exist:

- **Comments:** Number of comments related to the entity. Clicking on *Comments* opens all current comments and allows users to add a comment (if user has the necessary permissions).
- **Recommend:** Number of users that recommended the entity. Uers can add a recommendation by clicking on *Recommend*.
- Linked articles: Number of articles linked to this entity Clicking on *Linked articles* shows the list of linked articles.
- **Watch/Unwatched:** Shows if the user is currently watching the entity (the receives notifications when the entity is changed). Clicking on Watch or Unwatch changes the state of watching.
- **Resolved/Unresolved**: The status of the entity. Some entities, like discussions on a question can have a status attached to them, so that other users know if the question is answered.

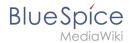

## Blog

Blog is a special page showing an overview of all blog entities available on the wiki. By default, it is listed on the *Main navigation*. You can also access the page directly at Special:Blog. Users can sort and filter the list entries by clicking on the icons above the list.

Learn how to include the blog on any wiki page.

## Permissions

From BlueSpice version 3.2.7 the following roles have associated "social" permissions. Earlier versions have no option to limit the creation and editing of blog entries by using the role *commenter.* 

| Rechte/Rolle                       | commenter | editor | admin | <b>maintenance-</b><br>admin | Berechtigung                 |
|------------------------------------|-----------|--------|-------|------------------------------|------------------------------|
| Create and edit blog entry         |           | x      | x     | x                            | social-blog                  |
| Comment on blog entry              | x         | x      | x     | x                            | social-blog-comment          |
| Create and edit microblog<br>entry | x         | x      | x     | x                            | social-microblog             |
| Comment on microblog entry         | x         | x      | x     | x                            | social-microblog-<br>comment |
| Create discussion entry            | x         | x      | x     | х                            | social-topics                |
| Comment on discussion entry        | x         | x      | x     | х                            | social-topics-comment        |
| Create and edit attachments        | x         | x      | x     | х                            | soical-stash                 |

The comments function for blog, microblog and discussion entries can be deactivated in the LocalSettings-file on the server.

## Deactivating the comments feature

The comment function for comments on blog, microblog and discussion entries can be deactivated in the LocalSettings file on the server.

```
$bsgSocialCanHaveChildrenBlacklist = [
    'blog', // disable comments on blog
    'topic', // diable comments on discussion topics
    'microblog' // disable comments on microblogs
];
```

#### **Related info**

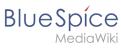

- Blog
- Discussions and Attachments •
- Reference:BlueSpiceSocial •

Technical Reference: BlueSpiceSocial